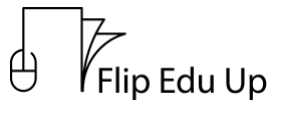

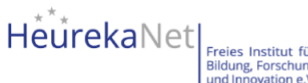

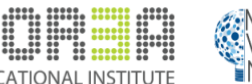

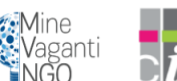

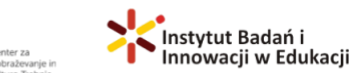

FlipEduUp Videotransskript

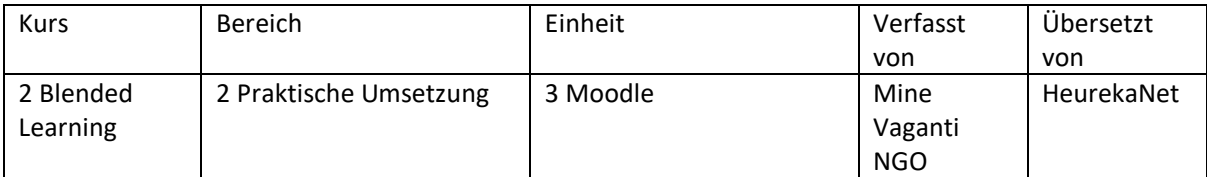

## Moodle

Lernen wir Moodle kennen!

Moodle ist eine **Online-Bildungsplattform**, die individuelle Lernumgebungen für Lernende bietet. Lehrkräfte können mit Moodle Lektionen erstellen, Kurse verwalten und mit Lehrkräften und Lernenden interagieren.

## Es ist **einfach zu benutzen**!

- Moodle ist eine Lernplattform, die Lehrkräften, Administratoren und Lernenden ein einziges robustes, sicheres und integriertes System zur Verfügung stellt, um personalisierte Lernumgebungen zu schaffen.
- Moodle in Ihrer Sprache. Die Moodle-Gemeinschaft hat damit begonnen, Moodle in mehr als 120 Sprachen zu übersetzen (und es werden immer mehr), damit die Nutzerinnen und Nutzer Moodle problemlos nutzen können. Außerdem sind zahlreiche Ressourcen, Support und Community-Diskussionen in verschiedenen Sprachen verfügbar.

Entdecken wir es gemeinsam!

- **1. Der erste Schritt ist die Erstellung eines Kontos.** Es gibt mehrere Möglichkeiten, ein Konto zu erstellen.
	- a. Sie können ein Konto mit Ihrer E-Mail-Adresse einrichten, und indem Sie die Schritte befolgen, nach denen Sie gefragt werden, ist Ihr Konto einsatzbereit!
	- b. oder Sie wählen die Option, sich mit Ihrem Google- oder Microsoft-Konto anzumelden.
	- c. Einige Kurse erlauben den Gastzugang, in diesem Fall müssen Sie sich nur als Gast anmelden.
	- d. Klicken Sie auf die Option "Google" und wählen Sie das Google-Konto aus, mit dem Sie sich verbinden möchten.
- 2. **Los geht's!** Von der Startseite aus müssen Sie auf HEUTE STARTEN klicken, um zur MoodleCloud zu gelangen, dann klicken Sie auf Moodle erhalten, danach gehen Sie auf Start mit Testversion und starten Ihre 45-Tage-Testversion. Wenn Sie noch kein MoodleCloud-Konto haben, müssen Sie ein neues Konto erstellen und nach Eingabe Ihrer Daten können Sie Ihre kostenlose Testversion starten.

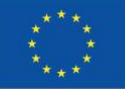

HeurekaNet

Flip Edu Up

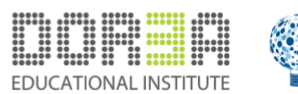

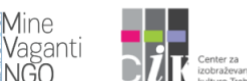

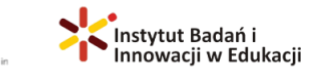

- **3. Sie können selbst einen Kurs erstellen.** Um selbst einen Kurs zu erstellen, gehen Sie auf den Namen Ihrer Website und melden Sie sich mit Ihrem Administrator-Account an. Klicken Sie auf der linken Seite auf die Navigationsleiste, klicken Sie auf Website-Verwaltung, klicken Sie auf die Registerkarte Kurse, fügen Sie einen neuen Kurs hinzu und fügen Sie alle erforderlichen Kursdetails hinzu.
- 4. **Nun, da wir einen Kurs haben, ist es an der Zeit, Teilnehmende hinzuzufügen.** Zunächst benötigen die Teilnehmenden ein Konto auf Ihrer Website. Dies wird Authentifizierung genannt und ist für alle Lehrkräfte und Lernende gleich. Sie können selbst Konten erstellen oder die Teilnehmenden ihre eigenen Konten erstellen lassen. Um selbst Konten zu erstellen, loggen Sie sich mit Ihrem Administratorkonto ein und klicken Sie auf der linken Seite auf Website-Administrator, um Personen nacheinander hinzuzufügen, klicken Sie auf Benutzer - Neuen Benutzer hinzufügen und füllen Sie das Formular aus. Klicken Sie auf Passwort generieren und benachrichtigen Sie den Benutzer, wenn er eine E-Mail mit seinen Anmeldedaten erhalten soll. Damit die Teilnehmenden ihre eigenen Konten erstellen können, klicken Sie auf der linken Seite auf Website-Administration, dann auf Plugins und scrollen Sie nach unten zu Authentifizierung - Authentifizierung verwalten - öffnen Sie das Auge der E-Mail-basierten Selbstregistrierung und aktivieren Sie es dann in den allgemeinen Einstellungen. Wenn Sie möchten, dass die Benutzer Konten erstellen oder sich mit ihrem Google-, Facebook- oder Microsoft-Konto anmelden, gehen Sie zu den OAuth 2-Einstellungen. Sie können weitere Hilfe über den Dokumentationslink am Ende jedes Bildschirms erhalten.
- 5. **Sobald die Teilnnehmeden ein Konto haben, können Sie ihnen Zugang zu den Kursen geben.** Dies wird als Einschreibung bezeichnet und hier entscheiden Sie, ob jemand eine Lehrkraft oder ein/e Lernende/r ist. Als Beispiel fügen wir einen Teilnehmer zu einem Kurs hinzu. Klicken Sie auf den Kurs, den Sie erstellt haben, und klicken Sie im linken Bereich auf Teilnehmer. Um einen Teilnehmer hinzuzufügen, klicken Sie auf Benutzer einschreiben, suchen Sie die Person und fügen Sie sie zum Kurs hinzu. Wenn Sie einen Lehrer hinzufügen möchten, der den Kurs bearbeiten kann, klicken Sie auf "Benutzer einschreiben", wählen Sie "Lehrer" unter "Rolle", suchen Sie die Person und fügen Sie sie zum Kurs hinzu.
- 6. **Nun sehen wir uns an, wie sich Teilnehmende in einen Kurs einschreiben.** Gehen Sie zu Ihrem Kurs und klicken Sie auf der linken Seite auf "Teilnehmer" und dann im Menü des Zahnradsymbols auf "Einschreibemethoden". Hier können Sie das Auge der Selbsteinschreibung öffnen, damit die Teilnehmenden Zugang zu Ihrem Kurs erhalten. Über das Einstellungssymbol können Sie sogar einen Einschreibeschlüssel und andere Beschränkungen hinzufügen und auch Gästen den Zugang zu Ihren Kursen ermöglichen.
- **7. Sie können den Hintergrund, die Farben und andere Aspekte anpassen.** Klicken Sie auf der linken Seite auf Site Administration, dann auf Appearance und scrollen Sie nach unten zu Themes. Es gibt zwei Themen, das aktuelle Thema Boost und und Classic. Klicken Sie auf den Themenwähler, um zwischen den Themen zu wechseln. Für jedes Thema gibt es eine eigene Einstellungsseite. Von hier aus können Sie ein Hintergrundbild hochladen und Ihre Markenfarben auswählen.

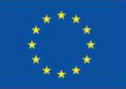

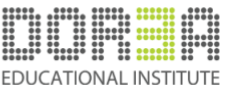

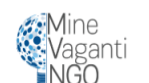

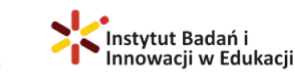

## **Warum Moodle verwenden?**

Auf Ihre Moodle-Website können Sie über einen PC, ein Tablet oder ein anderes mobiles Gerät über einen Webbrowser zugreifen. Es gibt auch eine kostenlose mobile App für Ihr Telefon, mit der Sie jederzeit strukturierten Zugriff auf die von Ihnen benötigten Lerninhalte haben.

Ein weiterer Grund dafür, dass Millionen von Menschen auf der ganzen Welt Moodle nutzen, sind die Vorteile, die es sowohl für Lehrende als auch für Lernende bietet.

Vorteile der Nutzung von Moodle für Lehrende

- Gemeinsame Nutzung von Lernmaterialien (Mit dem reichhaltigen Ressourcen-Toolkit von Moodle können Dateien und Links zu Websites leicht mit den Lernenden geteilt werden. Seiten mit Lerninhalten - eine Kombination aus Text, Bildern und eingebetteten Videos können ebenfalls schnell innerhalb eines Kurses erstellt werden)
- Verwaltung des Zugriffs auf Lernmaterialien (Gruppieren Sie die Lernenden in Jahres- oder Klassengruppen, um automatisch Zugang zu den entsprechenden Lernmaterialien zu erhalten. Sie können sogar steuern, wann bestimmte Kursinhalte für die Lernenden verfügbar sind)
- Aktualisieren von Kursinhalten (Sie können Kursinhalte jederzeit über einen Browser bearbeiten, aktualisieren und hinzufügen, damit die Lernenden sofort darauf zugreifen können).

Vorteile der Nutzung von Moodle für die Lernenden

- Leichte Bedienbarkeit (Moodle ist ein großartiger Ort für Lernende jeden Alters, um in einer von der Schule kontrollierten Umgebung Sicherheit im Umgang mit dem Internet zu erlangen)
- Fesselnder Inhalt (Mit einer Vielzahl von Ressourcen und Aktivitäten kann das Lernen mit Moodle Spaß machen! Moodle unterstützt eine Reihe von Medien, um Lernmaterialien zu präsentieren oder zu verlinken, die Lernenden zu unterstützen und ihr Lernen zu bewerten)
- Kommunikation und Kollaboration mit anderen Lernenden (In den Kursforen können die Lernenden über Themen diskutieren, Ideen austauschen und sich gegenseitig Feedback zu ihren Arbeiten geben. Das Chat-Modul in Moodle ermöglicht eine geplante Online-Interaktion über Nachrichten - ideal für Gastredner oder "Live"-Diskussionen, die von verschiedenen Orten aus gleichzeitig geführt werden)
- Dashboard (Die Lernenden können ihre eigene Homepage innerhalb der Website anpassen, um Informationen und Links auf ihre individuellen Bedürfnisse zuzuschneiden
- Sich selbst testen (Die Quiz-Aktivität kann den Lernenden ein sofortiges Feedback zu ihren Antworten geben, so dass die Lernenden sich regelmäßig selbst testen können, um ihr Wissen und ihr Selbstvertrauen während des gesamten Lernprozesses zu verbessern)

## **Beispiel einer Quizfrage in Moodle**

1) Zugriff auf Lernmaterialien rund um die Uhr - Die Lernressourcen stehen den Lernenden zur Verfügung, wann immer sie sie benötigen.

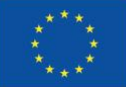

Kofinanziert von der **Europäischen Union** 

*Von der Europäischen Union kofinanziert. Die geäußerten Ansichten und Meinungen entsprechen jedoch ausschließlich denen des Autors bzw. der Autoren und spiegeln nicht zwingend die der Europäischen Union oder der Europäischen Exekutivagentur für Bildung und Kultur (EACEA) wider. Weder die Europäische Union noch die EACEA können dafür verantwortlich gemacht werden.*

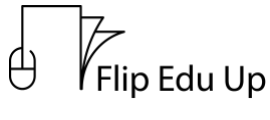

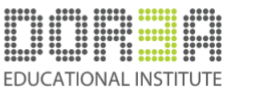

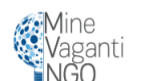

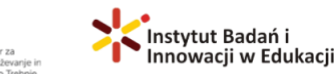

2) Selbstreflexion - Moodle-Kurse bieten den Lernenden einen persönlichen Raum, in dem sie über ihren Lernprozess reflektieren können, z. B. indem sie Feedback aufzeichnen und/oder sich Ziele für die Zukunft setzen.

3) Gamification - Die Badges von Moodle ermöglichen es den Lernenden, für ihre Leistungen während ihrer Lernreise digital belohnt zu werden. Die Lernenden können sich anstrengen und sich selbst herausfordern, um alle Abzeichen zu verdienen, die ihnen in einem Kurs zur Verfügung stehen.

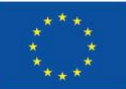

Kofinanziert von der **Europäischen Union** 

*Von der Europäischen Union kofinanziert. Die geäußerten Ansichten und Meinungen entsprechen jedoch ausschließlich denen des Autors bzw. der Autoren und spiegeln nicht zwingend die der Europäischen Union oder der Europäischen Exekutivagentur für Bildung und Kultur (EACEA) wider. Weder die Europäische Union noch die EACEA können dafür verantwortlich gemacht werden.*